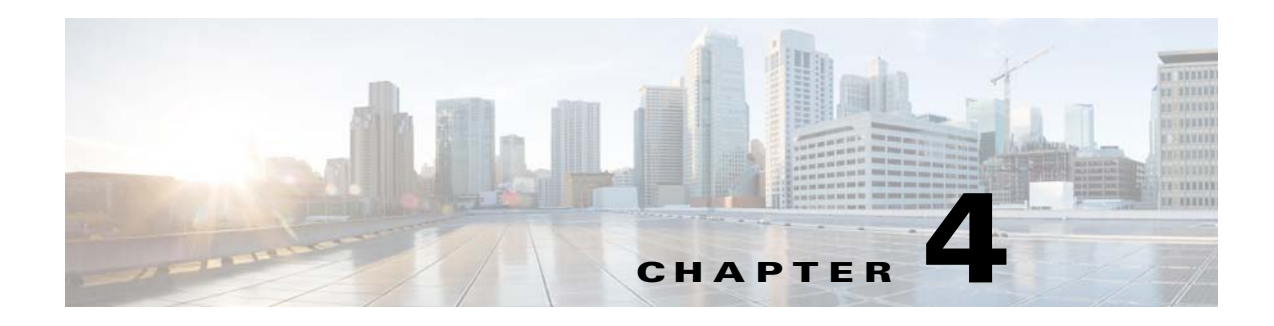

# **Licenses**

This chapter describes how to identify and resolve problems related to licenses, and includes the following sections.

- **•** [Information About Licenses, page 4-1](#page-0-0)
- [Prerequisites to License Troubleshooting, page 4-2](#page-1-0)
- [Problems with Licenses, page 4-3](#page-2-0)
- **•** [License Troubleshooting Commands, page 4-4](#page-3-0)

## <span id="page-0-0"></span>**Information About Licenses**

The name for the Cisco Nexus 1000V license package is NEXUS1000V\_LAN\_SERVICES\_PKG. By default, 16 licenses are installed with the VSM. These default licenses are valid for 60 days. You can purchase permanent licenses that do not expire.

Licensing is based on the number of CPU sockets on the ESX servers attached as VEMs to the VSM.

A module is either licensed or unlicensed.

- Licensed module—A VEM is licensed if it acquires licenses for all of its CPU sockets from the pool of available licenses installed on the VSM.
- Unlicensed module—A VEM is unlicensed if it does not acquire licenses for all of its CPU sockets from the pool of available licenses installed on the VSM.

If a VEM is unlicensed, the virtual Ethernet ports corresponding to the virtual machines (VMs) are kept down, and are shown as unlicensed.

**Note** The server administrator has no information about VEM licenses. The VEM licensed state must be communicated to server administrators so they are aware that vEthernet interfaces on unlicensed modules cannot pass traffic.

For additional information about licensing, including how to purchase or install a license, or how to remove an installed license, see the *Cisco Nexus 1000V License Configuration Guide*.

### **Contents of the License File**

The contents of the Cisco Nexus 1000V license file indicates the number of licenses purchased and the host-ID. To display the contents of a license file, use the **show license file** *license\_name* command.

```
n1000v# show license file sample.lic
sample.lic:
SERVER this_host ANY
VENDOR cisco
INCREMENT NEXUS1000V_LAN_SERVICES_PKG cisco 1.0 permanent 16 \
         HOSTID=VDH=8449368321243879080 \
         NOTICE="<LicFileID>sample.lic</LicFileID><LicLineID>0</LicLineID> \
         <PAK>dummyPak</PAK>" SIGN=34FCB2B24AE8
```
The host-ID that appears in the license file must match that shown on the VSM. To verify this, use the **show license host-id** command. See [Example 4-6 on page 4-6](#page-5-0).

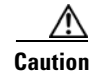

**Caution** Do not edit the contents of the license file. The license is invalidated if its contents are altered. If you have already done so, please contact your Cisco Customer Support Account Team.

## <span id="page-1-0"></span>**Prerequisites to License Troubleshooting**

Before you begin troubleshooting licenses, verify the information in this checklist:

• Make sure the name of the license file is less than 32 characters.

Use the **show license usage** command. See [Example 4-3 on page 4-5.](#page-4-0)

• Make sure no other license file with the same name is installed on the VSM. If there is a license file with the same name, rename your new license file to something else.

Use the **show license usage** command. See [Example 4-3 on page 4-5.](#page-4-0)

- Do not edit the contents of the license file. If you have already done so, please contact your Cisco Customer Support Account Team.
- Make sure the host-ID in the license file is the same as the host-ID on the switch, using the following commands:

**show license host-id** See [Example 4-6 on page 4-6.](#page-5-0)

**show license file** See [Example 4-7 on page 4-6](#page-5-1)

# <span id="page-2-0"></span>**Problems with Licenses**

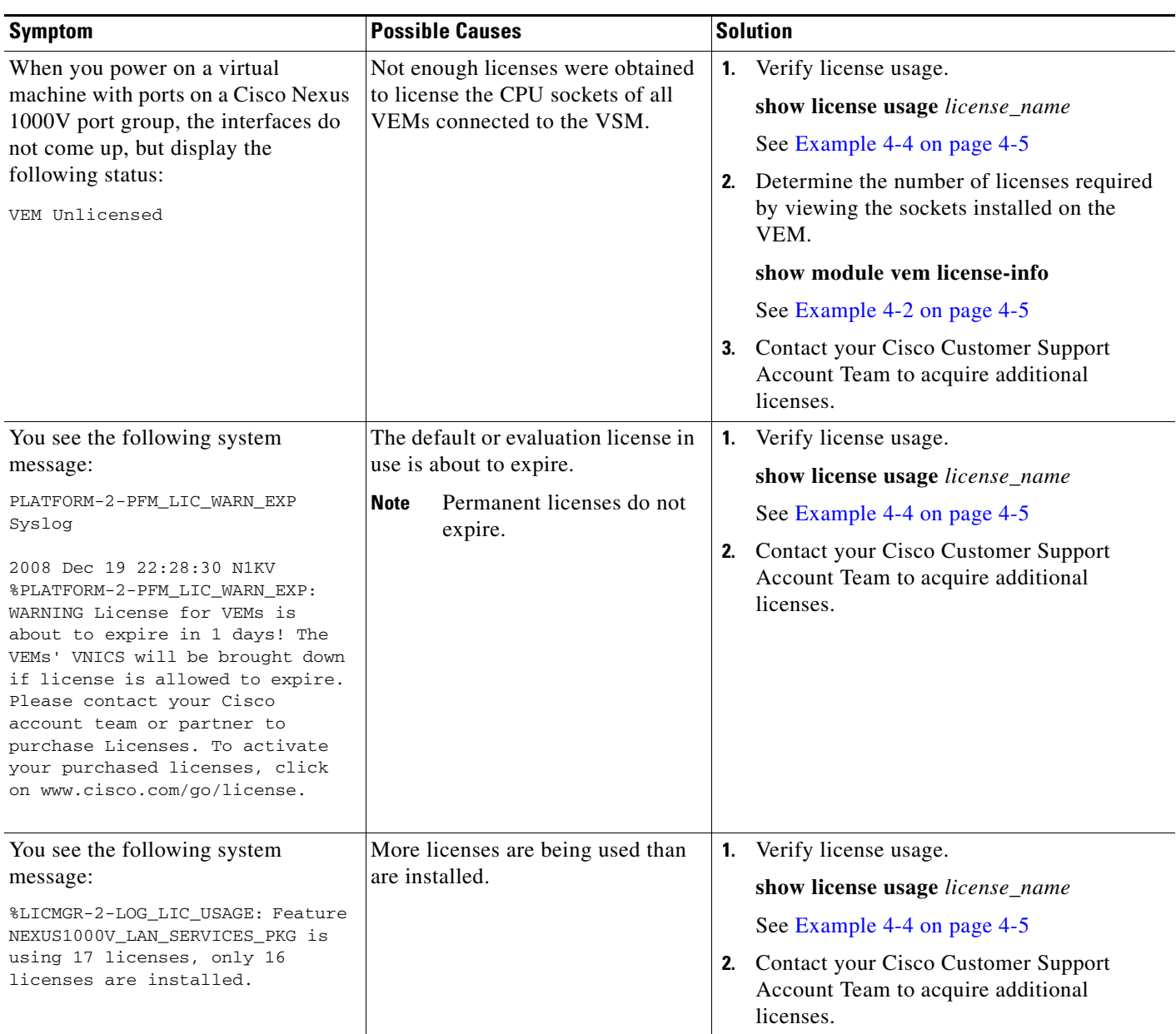

The following are symptoms, possible causes, and solutions for problems with licenses.

# <span id="page-3-0"></span>**License Troubleshooting Commands**

You can use the commands in this section to troubleshoot problems related to licenses.

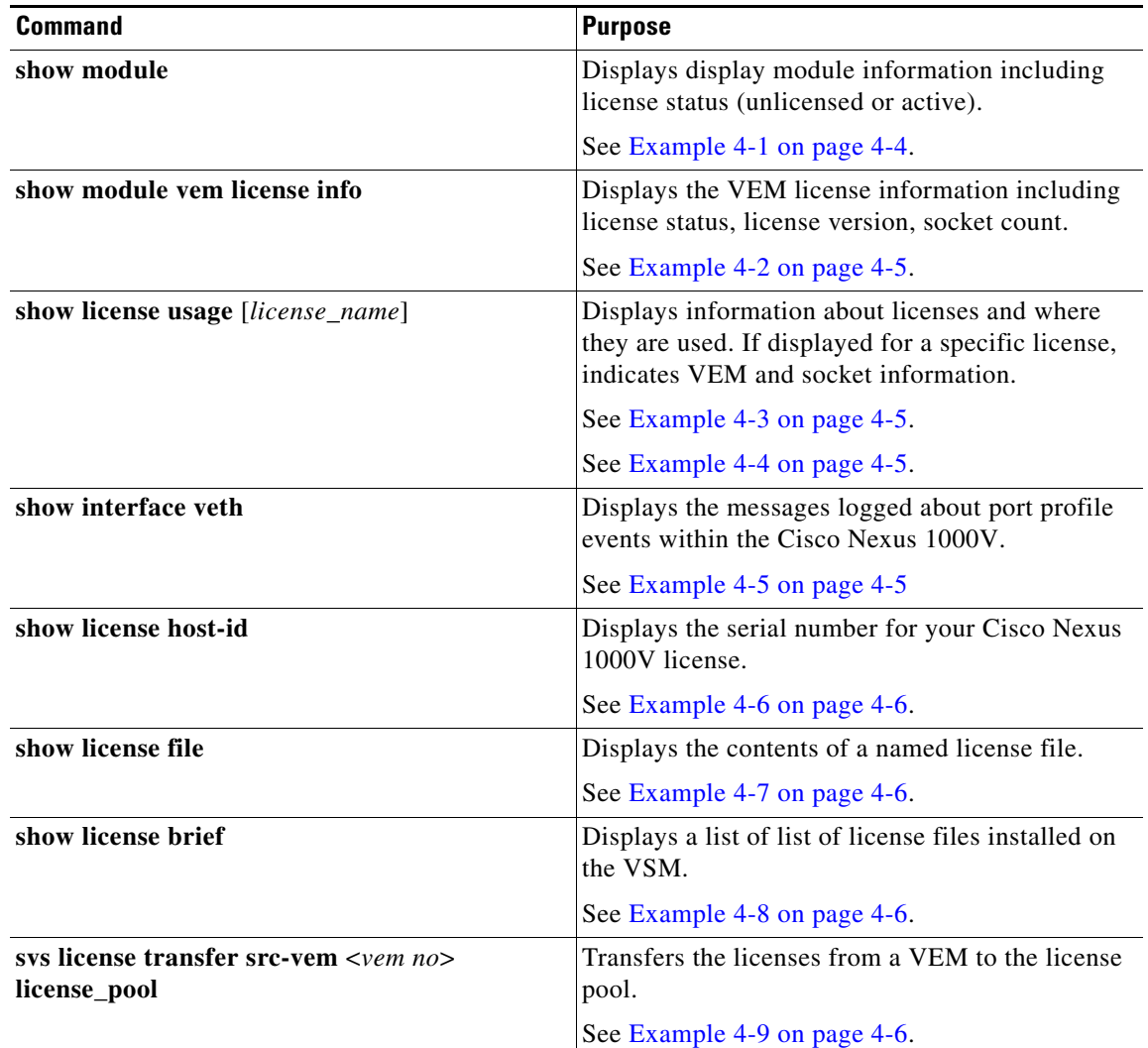

For detailed information about show command output, see the *Cisco Nexus 1000V Command Reference*.

#### **EXAMPLES**

<span id="page-3-1"></span>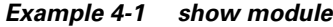

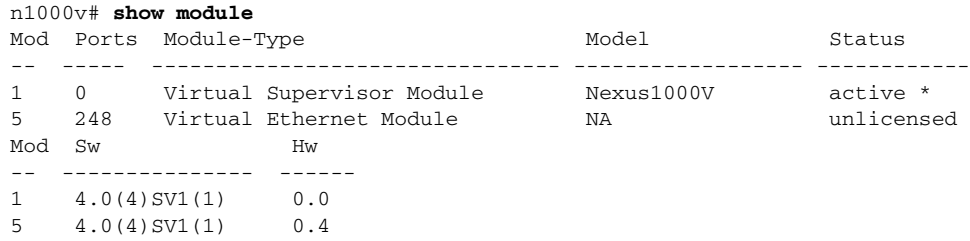

Mod MAC-Address(es) Serial-Num -- -------------------------------------- ---------- 1 00-19-07-6c-5a-a8 to 00-19-07-6c-62-a8 NA 5 02-00-0c-00-05-00 to 02-00-0c-00-05-80 NA Mod Server-IP Server-UUID Server-Name -- --------------- ------------------------------------ -------------------- 1 172.23.232.140 NA NA 5 172.23.233.100 33393935-3234-5553-4539-30364e345630 172.23.233.100

#### <span id="page-4-1"></span>*Example 4-2 show module vem license-info*

```
n1000v# show module vem license-info
Licenses are Sticky
Mod Socket Count License Usage Count License Version License Status
   --- ------------ ------------------- --------------- --------------
3 2 - - unlicensed 
n1000v#
```
#### <span id="page-4-0"></span>*Example 4-3 show license usage*

```
n1000v# show license usage
Feature 11 Ins Lic Status Expiry Date Comments
                           Count
--------------------------------------------------------------------------------
NEXUS_VSG_SERVICES_PKG No 0 Unused
NEXUS1000V_LAN_SERVICES_PKG Yes 16 In use Never -
--------------------------------------------------------------------------------
n1000v#
```
#### <span id="page-4-2"></span>*Example 4-4 show license usage <license\_name>*

n1000v# **show license usage NEXUS1000V\_LAN\_SERVICES\_PKG**

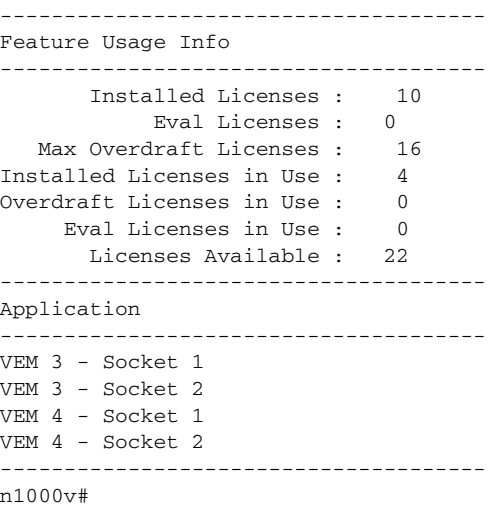

#### <span id="page-4-3"></span>*Example 4-5 show interface vethernet*

```
n1000v# show int veth1
Vethernet1 is down (VEM Unlicensed)
     Port description is VM-Pri, Network Adapter 1
     Hardware is Virtual, address is 0050.56b7.1c7b
     Owner is VM "VM-Pri", adapter is Network Adapter 1
     Active on module 5
     VMware DVS port 32
```

```
 Port-Profile is dhcp-profile
 Port mode is access
 Rx
 5002 Input Packets 4008 Unicast Packets
 85 Multicast Packets 909 Broadcast Packets
 846478 Bytes
 Tx
 608046 Output Packets 17129 Unicast Packets
 502543 Multicast Packets 88374 Broadcast Packets 0 Flood Packets
 38144480 Bytes
 20 Input Packet Drops 0 Output Packet Drops
```
#### <span id="page-5-0"></span>*Example 4-6 show license host-id*

```
n1000v# show license host-id
License hostid: VDH=8449368321243879080
n1000v#
```
#### <span id="page-5-1"></span>*Example 4-7 show license file*

```
n1000v# show license file sample.lic
sample.lic:
SERVER this_host ANY
VENDOR cisco
INCREMENT NEXUS1000V_LAN_SERVICES_PKG cisco 1.0 permanent 16 \
        HOSTID=VDH=8449368321243879080 \
        NOTICE="<LicFileID>sample.lic</LicFileID><LicLineID>0</LicLineID> \
        <PAK>dummyPak</PAK>" SIGN=34FCB2B24AE8
```
n1000v#

#### <span id="page-5-2"></span>*Example 4-8 show license brief*

```
n1000v# show license brief
license_file.lic
n1000v#
```
#### <span id="page-5-3"></span>*Example 4-9 svs license transfer src-vem <vem no> license\_pool*

```
n1000v# svs license transfer src-vem 3 license_pool
n1000v#
```